## *WebSite Tonight*

This page enables you to set up and edit 5, 10, and 20-page WebSite Tonight Web sites. Multi-page Web sites (Website Tonight) allow you to add additional content, photos, links, etc.

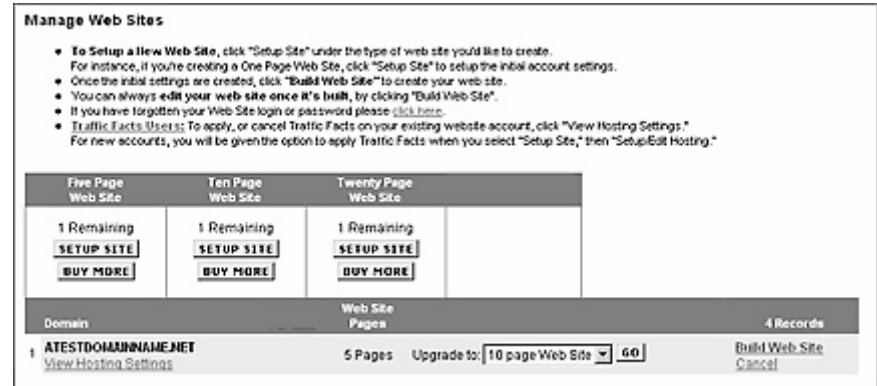

To set up a Five, Ten, or Twenty page Web site:

- **1.** Click on Setup Site under the type of site you want to build.
- **2.** Establish a hosting account for the domain name:
	- **a.** Click Setup/Edit Hosting.
	- **b.** Enter a hosting account username and password.
	- **c.** Select an existing domain name or enter a domain name.
	- **d.** Click Save Settings.
- **3.** If desired, setup the free email account to associate with this Web site:
	- **a.** Click Setup / Edit Email.
	- **b.** Enter an email account name.
	- **c.** Enter a password for the email account
	- **d.** If desired, set up SMTP Relaying.
	- **e.** Indicate if this account is a catch-all.
	- **f.** If desired, set up an auto-responder email for the account.
	- **g.** Click Save Settings.
- **4.** Click Build Site and begin building your Web site.